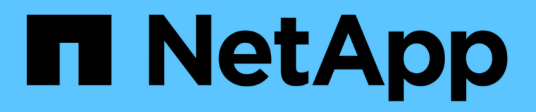

## **Creazione di report**

OnCommand Insight

NetApp April 01, 2024

This PDF was generated from https://docs.netapp.com/it-it/oncommand-insight/reporting/accessing-theoncommand-insight-reporting-portal.html on April 01, 2024. Always check docs.netapp.com for the latest.

# **Sommario**

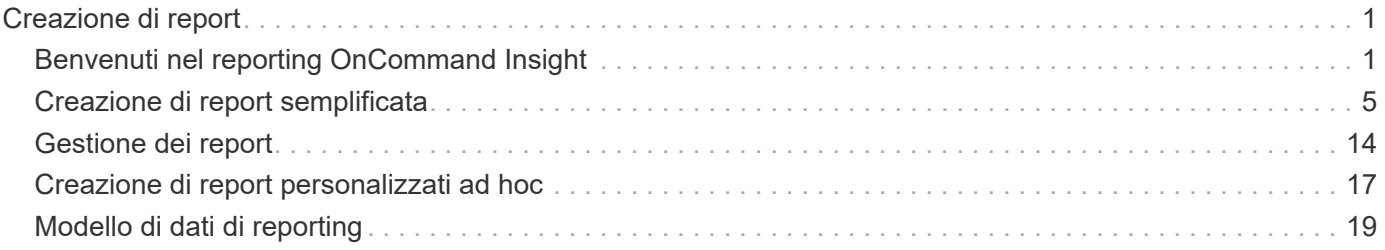

# <span id="page-2-0"></span>**Creazione di report**

## <span id="page-2-1"></span>**Benvenuti nel reporting OnCommand Insight**

OnCommand Insight Reporting è uno strumento di business intelligence che consente di visualizzare report predefiniti o creare report personalizzati. Il reporting OnCommand Insight genera report dai dati del data warehouse (DWH).

Con il reporting OnCommand Insight è possibile eseguire le seguenti attività:

- Eseguire un report predefinito
- Creare un report personalizzato
- Personalizzare il formato del report e il metodo di consegna
- Pianificare l'esecuzione automatica dei report
- Invia report via email
- Utilizzare i colori per rappresentare le soglie sui dati

I report predefiniti sono i report standard di OnCommand Insight. Questa guida descrive i report predefiniti disponibili con tutte le licenze del prodotto.

### **Accesso al portale di reporting OnCommand Insight**

È possibile accedere al portale di reporting OnCommand Insight direttamente da un browser Web, dal data warehouse o dal server Insight . Il portale di reporting consente di accedere a report predefiniti o di creare report personalizzati utilizzando i dati del data warehouse.

#### **Accedere al portale di reporting da un browser Web**

#### **Fasi**

- 1. Aprire un browser Web.
- 2. Immettere il seguente URL: https://server-name:9300/bi

9300 rappresenta la porta predefinita specificata durante l'installazione. Se è stata specificata un'altra porta, è necessario modificarla.

3. Immettere il nome utente e la password, quindi fare clic su **OK**.

#### **Accesso al portale di reporting dal server Insight**

#### **Fasi**

- 1. Aprire un browser Web.
- 2. Immettere il seguente URL per accedere al server Insight: https://server-name
- 3. Immettere il nome utente e la password, quindi fare clic su **OK**.
- 4. Nella barra degli strumenti Insight, fare clic su **III**

5. Nella pagina di accesso visualizzata, immettere il nome utente e la password, quindi fare clic su **OK**.

## **Accesso al portale di reporting dal Data Warehouse**

#### **Fasi**

- 1. Aprire un browser Web.
- 2. Immettere il seguente URL per accedere al Data Warehouse: https://server-name/dwh
- 3. Immettere il nome utente e la password, quindi fare clic su **OK**.
- 4. Nella barra degli strumenti Data Warehouse, fare clic su **...**.
- 5. Nella pagina di accesso visualizzata, immettere il nome utente e la password, quindi fare clic su **OK**.

#### **Risultati**

Viene visualizzata la pagina di benvenuto di IBM Cognos Analytics. Questa è la landing page predefinita del portale di reporting OnCommand Insight.

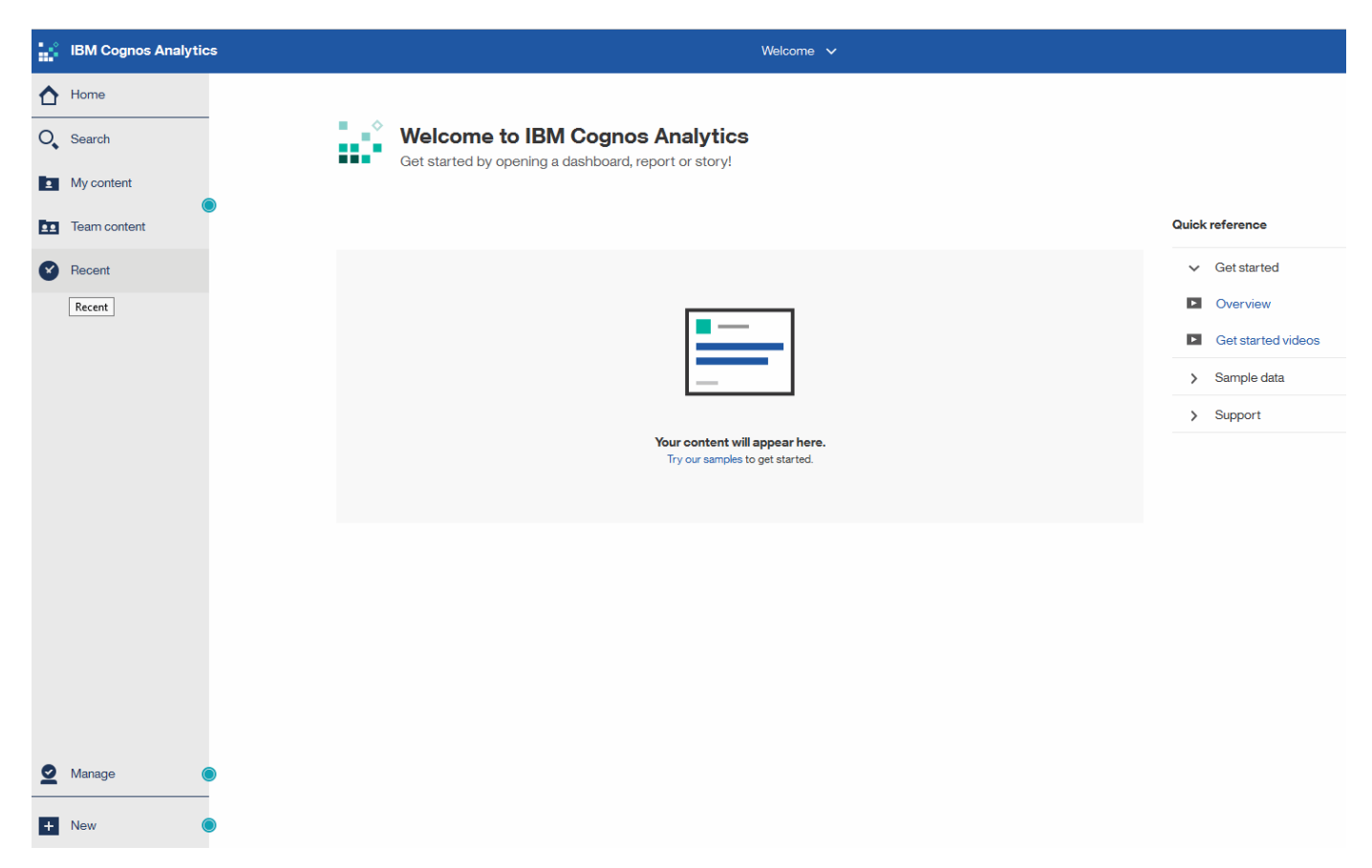

## **Variazioni dovute alle licenze installate**

I dati contenuti nei report OnCommand Insight si basano sulle licenze OnCommand Insight acquistate. Ad esempio, senza la licenza Plan, si ottengono dati point-in-time (oggi) nel datamart di inventario per capacità e performance, ma non si ha la possibilità di creare un trend (report su un periodo di tempo) dei dati di capacità o performance per qualsiasi dispositivo.

L'assenza di una licenza Plan elimina la possibilità di creare nuovi report o di modificarli. È possibile che si riscontrino differenze tra i report disponibili nel sistema OnCommand Insight e le illustrazioni della documentazione. Queste variazioni sono dovute alle differenze tra le licenze installate sul sistema e le licenze utilizzate per creare le illustrazioni.

Per ulteriori informazioni sulle licenze, consultare la guida all'installazione di OnCommand Insight.

### **Creazione di report sui ruoli utente**

A ciascun account utente viene assegnato un ruolo con una serie di autorizzazioni. Il numero di utenti è limitato dal numero di licenze di Reporting associate a ciascun ruolo.

Ciascun ruolo può eseguire le seguenti azioni:

#### • **Destinatario**

Visualizza i report del portale di reporting OnCommand Insight e imposta le preferenze personali, ad esempio quelle per le lingue e i fusi orari.

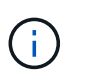

I destinatari non possono creare report, eseguire report, pianificare report, esportare report o eseguire attività amministrative.

#### • **Business Consumer**

Esegue i report ed esegue tutte le opzioni dei destinatari.

#### • **Business Author**

Visualizza report pianificati, esegue report in modo interattivo, crea storie, oltre a eseguire tutte le opzioni Business Consumer.

#### • **Pro Author**

Crea report, crea pacchetti e moduli di dati, oltre a eseguire tutte le opzioni di Business Author.

#### • **Amministratore**

Esegue attività amministrative di reporting come l'importazione e l'esportazione delle definizioni dei report, la configurazione dei report, la configurazione delle origini dati e l'arresto e il riavvio delle attività di reporting.

La tabella seguente mostra i privilegi e il numero massimo di utenti consentiti per ciascun ruolo:

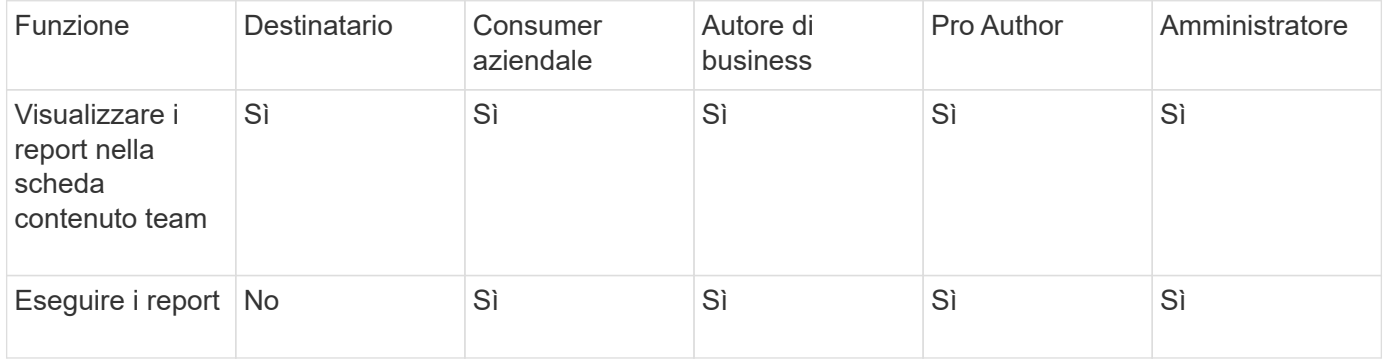

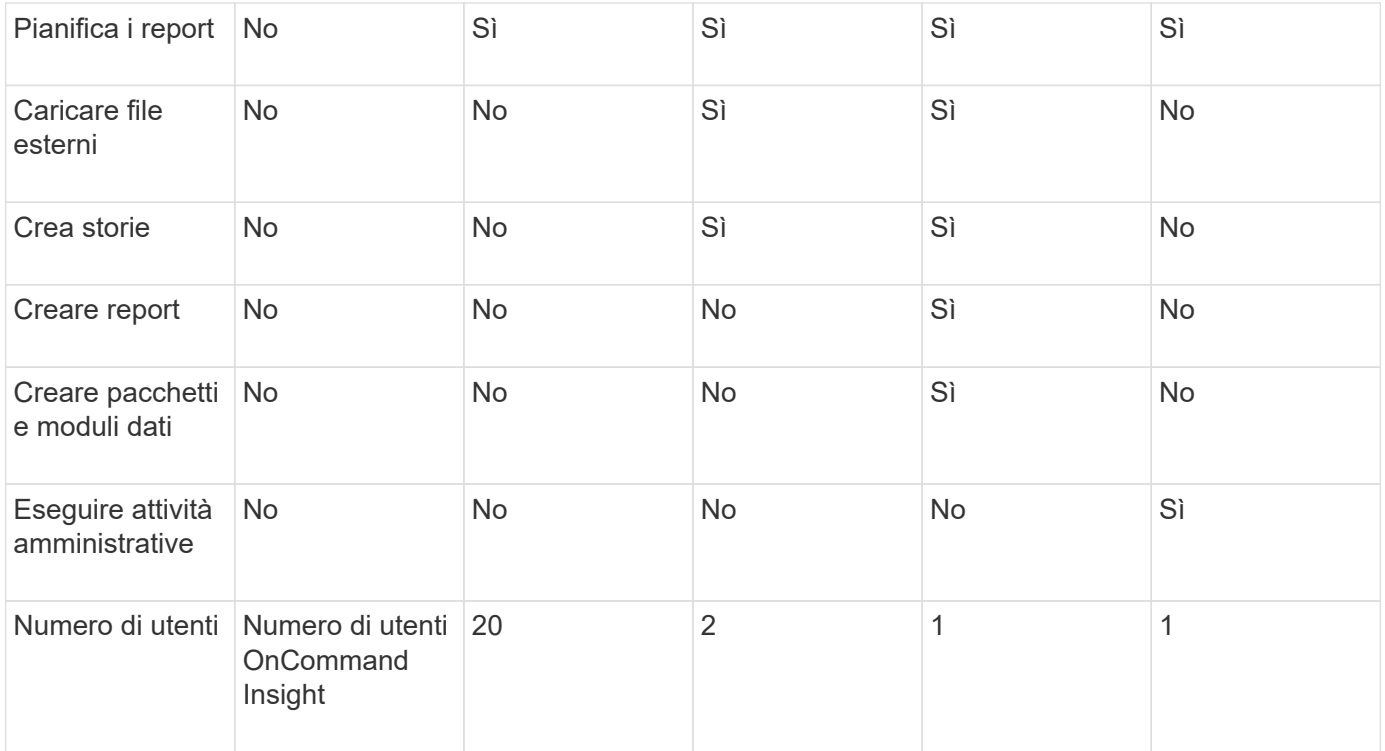

Quando si aggiunge un nuovo utente di Data Warehouse e Reporting, se si supera il limite di un ruolo, l'utente viene aggiunto come "deactivated," ed è necessario disattivare o rimuovere un altro utente con tale ruolo per assegnare un nuovo utente.

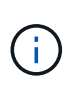

Le funzionalità di creazione dei report richiedono la licenza Insight Plan. Puoi aggiungere altri utenti Business Author e Pro Author acquistando IL PACCHETTO ARAP (Additional Report Authoring Package). Per assistenza, contattare il rappresentante OnCommand Insight.

Questi ruoli utente di reporting non influiscono sull'accesso diretto al database. Questi ruoli utente di reporting non influiscono sulla capacità di creare query SQL utilizzando i data mart.

### **Abilitazione delle intestazioni di sicurezza**

Le intestazioni HTTP possono essere configurate per migliorare la sicurezza generale dell'applicazione web Cognos Analytics.

Per aggiungere le intestazioni delle risposte:

- Accedere all'interfaccia utente di Cognos Analytics e selezionare **Gestisci> Configurazione> sistema> Impostazioni avanzate**
- Aggiungere la seguente chiave/valore e applicare:
	- Chiave: BIHeaderFilter.responseHeaders
	- Valore: [{"name":"X-FRAME-OPTIONS","value":"SAMEORIGIN"},{"name":"X-XSS-Protection","value":"1"},{"name":"X-Content-Type-Options","value":"nosniff"}]
- Aggiornare il browser per attivare le intestazioni.

## <span id="page-6-0"></span>**Creazione di report semplificata**

È possibile generare report predefiniti dal portale di reporting OnCommand Insight, inviarli via email ad altri utenti e persino modificarli. Diversi report consentono di filtrare per dispositivo, entità aziendale o Tier. Gli strumenti di reporting utilizzano IBM Cognos come base e offrono numerose opzioni di presentazione dei dati.

• I report predefiniti di OnCommand Insight mostrano l'inventario, la capacità dello storage, il chargeback, le performance, l'efficienza dello storage, e dati sui costi del cloud. È possibile modificare questi report predefiniti e salvare le modifiche.

I dati del report disponibili sono controllati da diversi elementi, tra cui:

- Accesso al portale di reporting OnCommand Insight, definito in base ai ruoli.
- La configurazione del data warehouse di OnCommand InsightData, che memorizza i dati per i report.

È possibile generare report in diversi formati, tra cui HTML, PDF, CSV, XML, Ed Excel.

OnCommand Insight consente di gestire più tenancy nel reporting, consentendo di associare gli utenti alle business unit. Con questa funzione, gli amministratori possono separare i dati o i report in base agli attributi di un utente o della sua affiliazione.

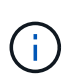

Con Cognos versione 11.1.2 in poi, gli URL di reporting non sono considerati "stabili" e sono soggetti a modifiche. Se si dispone di URL di reporting con segnalibri, questi segnalibri potrebbero non riuscire. Ulteriori informazioni sono disponibili qui: [http://queryvision.com/ibm](http://queryvision.com/ibm-analytics-11-x-urls-they-are-a-changing/)[analytics-11-x-urls-they-are-a-changing/](http://queryvision.com/ibm-analytics-11-x-urls-they-are-a-changing/)

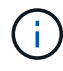

OnCommand Insight non supporta i dashboard creati utilizzando pacchetti in IBM Cognos, a meno che non si utilizzi la nuova funzione modulo dati.

## **Navigazione verso report OnCommand Insight predefiniti**

Quando si apre il portale di reporting, la cartella del contenuto del team è il punto di partenza per selezionare il tipo di informazioni necessarie nei report di OnCommand Insight.

#### **Fasi**

1. Nel riquadro di spostamento di sinistra, fare clic su **contenuto del team** e selezionare la categoria di informazioni che si desidera utilizzare.

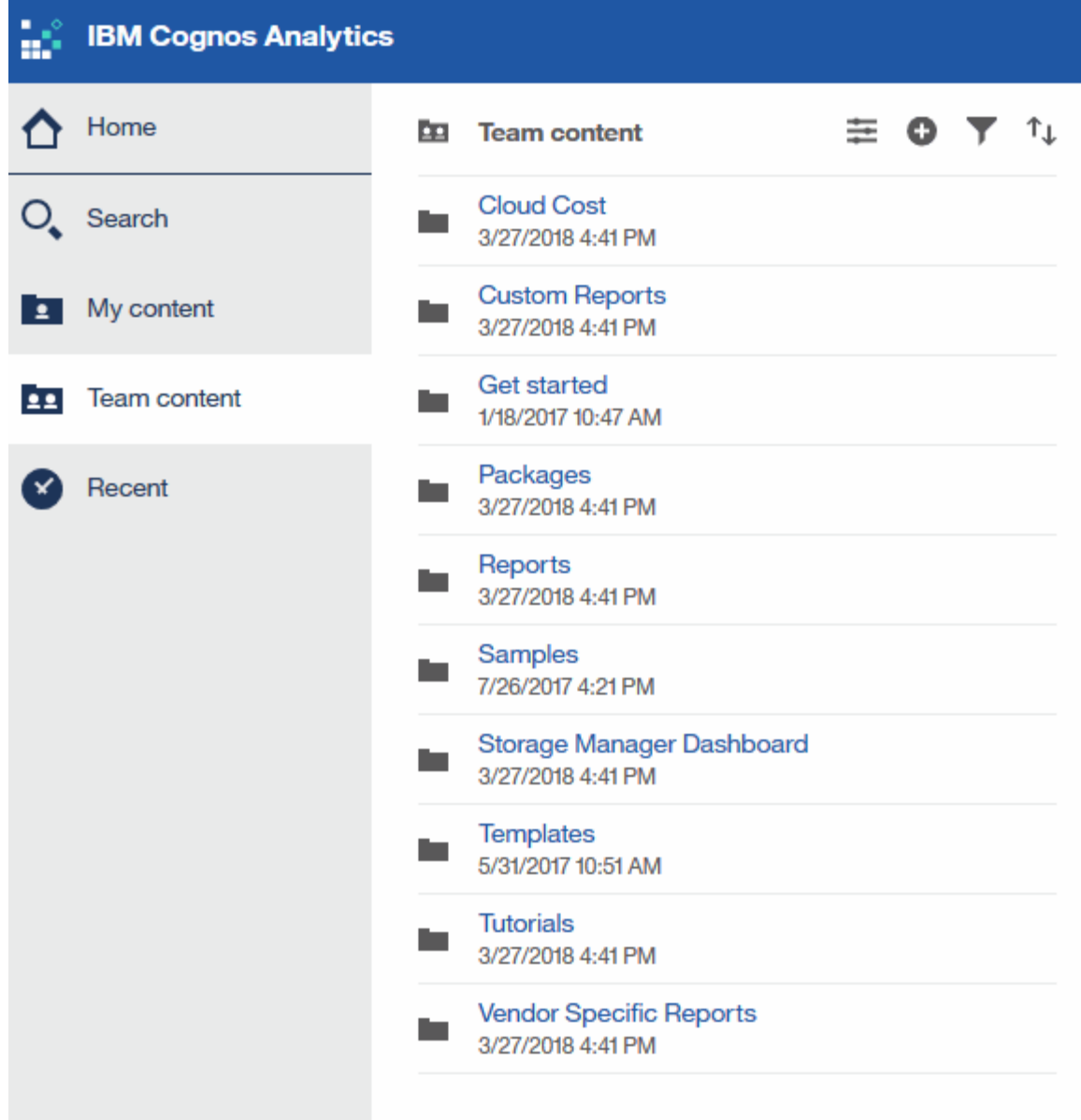

- 2. Fare clic su **Report** per accedere ai report predefiniti.
- 3. Fare clic su **Get Started**, **Samples** o **Tutorial** per informazioni su come creare i report.

## **Cosa ti consente di fare Storage Manager Dashboard**

È possibile utilizzare Storage Manager Dashboard per la gestione quotidiana dei servizi di storage.

La dashboard di Storage Manager offre una visualizzazione centralizzata che consente di confrontare e confrontare l'utilizzo delle risorse nel tempo con gli intervalli accettabili e i giorni di attività precedenti. Mostrando solo le metriche chiave delle performance per i tuoi servizi storage, puoi prendere decisioni su come gestire i tuoi data center.

La dashboard comprende sette componenti che contengono informazioni contestuali su alcuni aspetti dell'ambiente di storage. È possibile approfondire gli aspetti dei servizi storage per eseguire un'analisi approfondita di una sezione che interessa di più.

#### **Riepilogo**

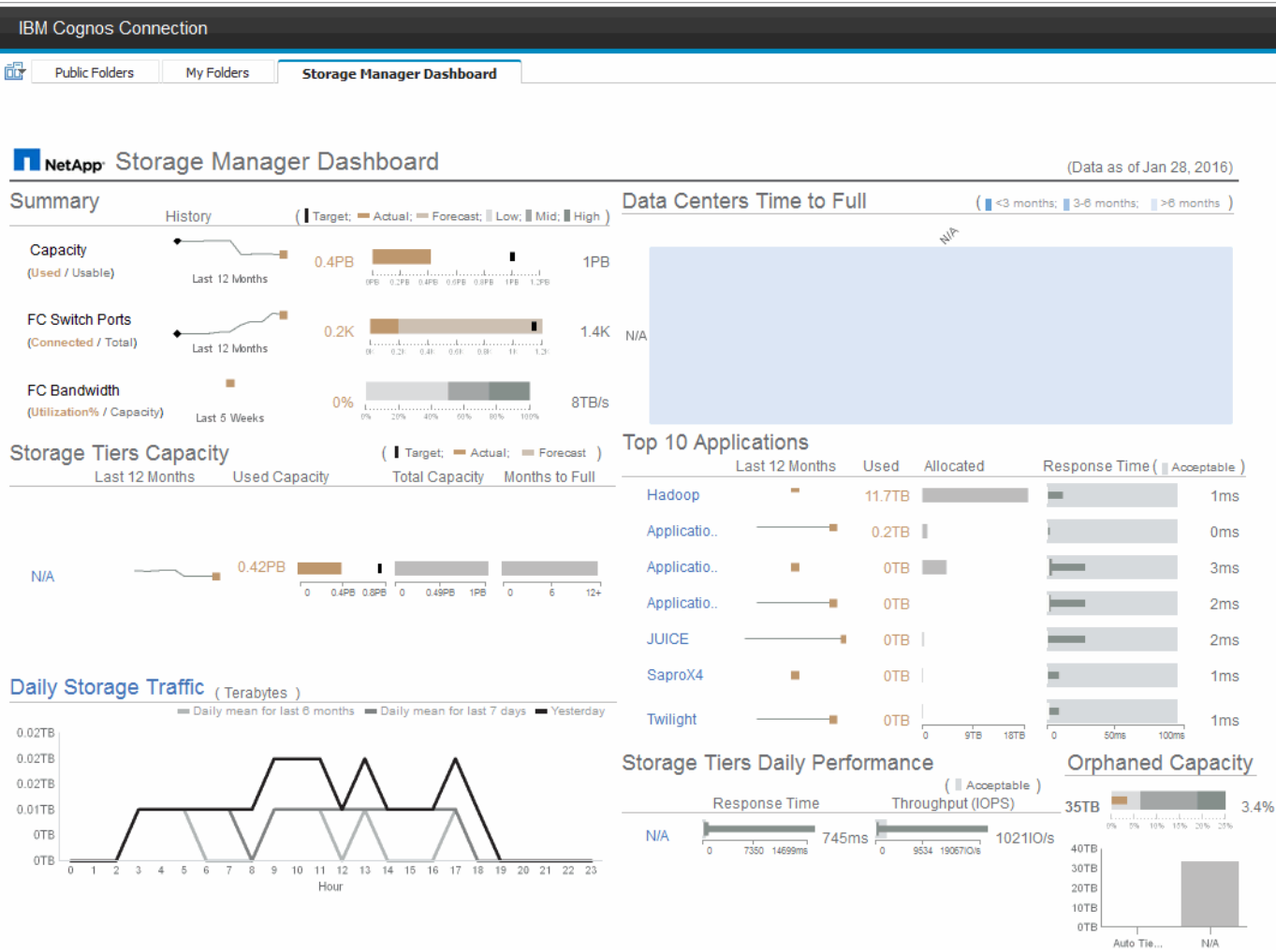

Questo componente mostra la capacità di storage utilizzata rispetto a quella utilizzabile, il numero totale di porte switch rispetto al numero di porte switch connesse e l'utilizzo totale delle porte switch connesse rispetto alla larghezza di banda totale, nonché l'andamento di ciascuna di queste nel tempo. È possibile visualizzare l'utilizzo effettivo rispetto ai range basso, medio e alto, che consente di confrontare e confrontare l'utilizzo tra le proiezioni Insight e gli effettivi desiderati, in base a un target. Per la capacità e le porte dello switch, è possibile configurare questa destinazione. La previsione si basa su un'estrapolazione del tasso di crescita corrente e della data impostata. Quando la capacità utilizzata prevista, che si basa sulla data di proiezione dell'utilizzo futuro, supera la destinazione, viene visualizzato un avviso (cerchio rosso fisso) accanto a Capacity (capacità).

#### **Capacità dei Tier di storage**

Questo componente mostra la capacità del Tier utilizzata rispetto alla capacità allocata al Tier, che indica come la capacità utilizzata aumenta o diminuisce in un periodo di 12 mesi e quanti mesi rimangono alla capacità completa. L'utilizzo della capacità viene visualizzato con i valori forniti per l'utilizzo effettivo, le previsioni di utilizzo da parte di Insight e un target per la capacità, che è possibile configurare. Quando la capacità utilizzata prevista, basata sulla data di proiezione dell'utilizzo futuro, supera la capacità di destinazione, viene visualizzato un avviso (cerchio rosso) accanto a un livello.

È possibile fare clic su qualsiasi Tier per visualizzare il report Storage Pools Capacity and Performance Details, che mostra le capacità gratuite rispetto a quelle utilizzate, il numero di giorni da esaurire e i dettagli delle performance (IOPS e tempo di risposta) per tutti i pool del Tier selezionato. È inoltre possibile fare clic su qualsiasi nome di storage o pool di storage in questo report per visualizzare la pagina delle risorse che

riepiloga lo stato corrente di tale risorsa.

#### **Traffico di storage giornaliero**

Questo componente mostra le performance dell'ambiente, in caso di crescita elevata, cambiamenti o potenziali problemi rispetto ai sei mesi precedenti. Mostra inoltre il traffico medio rispetto al traffico dei sette giorni precedenti e del giorno precedente. È possibile visualizzare eventuali anomalie nelle prestazioni dell'infrastruttura, in quanto fornisce informazioni che evidenziano variazioni cicliche (sette giorni precedenti) e stagionali (sei mesi precedenti).

È possibile fare clic sul titolo (**Daily Storage Traffic**) per visualizzare il report Storage Traffic Details, che mostra la mappa termica del traffico di storage orario per il giorno precedente per ciascun sistema di storage. Fare clic su un nome di storage qualsiasi in questo report per visualizzare la pagina delle risorse che riepiloga lo stato corrente della risorsa.

#### **Data Center Time to Full (i data center sono in fase di**

Questo componente mostra tutti i data center rispetto a tutti i Tier e la capacità residua in ogni data center per ciascun Tier di storage in base ai tassi di crescita previsti da Insight. Il livello di capacità del Tier viene visualizzato in blu; più scuro è il colore, minore è il tempo trascorso dal Tier nella posizione prima che sia pieno.

È possibile fare clic su una sezione di un livello per visualizzare il report Storage Pools Days to Full Details (giorni di archiviazione per dettagli completi), che mostra la capacità totale, la capacità libera e il numero di giorni da esaurire per tutti i pool nel Tier selezionato e nel data center. Fare clic su un nome di storage o pool di storage in questo report per visualizzare la pagina delle risorse che riepiloga lo stato corrente della risorsa.

#### **10 applicazioni principali**

Questo componente mostra le prime 10 applicazioni in base alla capacità utilizzata. Indipendentemente dal modo in cui il Tier organizza i dati, quest'area visualizza la capacità corrente utilizzata e la condivisione dell'infrastruttura. È possibile visualizzare la gamma di esperienze utente dei sette giorni precedenti per verificare se i consumatori sperimentano tempi di risposta accettabili (o, cosa più importante, inaccettabili).

Quest'area mostra anche i trend, che indicano se le applicazioni soddisfano gli obiettivi di performance del livello di servizio (SLO). È possibile visualizzare il tempo di risposta minimo della settimana precedente, il primo quartile, il terzo quartile e il tempo di risposta massimo, con una mediana visualizzata rispetto a un SLO accettabile, che è possibile configurare. Quando il tempo di risposta medio di un'applicazione non rientra nell'intervallo SLO accettabile, accanto all'applicazione viene visualizzato un avviso (cerchio rosso fisso). È possibile fare clic su un'applicazione per visualizzare la pagina delle risorse che riepiloga lo stato corrente di tale risorsa.

#### **Performance giornaliere dei Tier di storage**

Questo componente mostra un riepilogo delle performance del Tier per i tempi di risposta e gli IOPS per i sette giorni precedenti. Queste performance vengono confrontate con un SLO, che è possibile configurare, per verificare se esiste l'opportunità di consolidare i Tier, riallineare i carichi di lavoro forniti da tali Tier o identificare problemi con determinati Tier. Quando il tempo di risposta mediano o l'IOPS mediano non rientra nell'intervallo SLO accettabile, viene visualizzato un avviso (cerchio rosso pieno) accanto a un livello.

È possibile fare clic sul nome di un Tier per visualizzare il report Storage Pools Capacity and Performance Details, che mostra le capacità gratuite rispetto a quelle utilizzate, il numero di giorni da esaurire e i dettagli delle performance (IOPS e tempo di risposta) per tutti i pool del Tier selezionato. Fare clic su uno storage o pool di storage in questo report per visualizzare la pagina delle risorse che riepiloga lo stato corrente della risorsa.

#### **Capacità orfana**

Questa componente mostra la capacità orfana totale e la capacità orfana per Tier, confrontandola con gli intervalli accettabili per la capacità utilizzabile totale e mostrando la capacità effettiva orfana. La capacità orfana è definita dalla configurazione e dalle performance. *Storage orfano per configurazione* descrive una situazione in cui lo storage è allocato a un host. Tuttavia, la configurazione non è stata eseguita correttamente e l'host non può accedere allo storage. *Orfano per performance* è quando lo storage è configurato correttamente per l'accesso da parte di un host. Tuttavia, non c'è stato traffico di storage.

La barra orizzontale sovrapposta mostra gli intervalli accettabili. Più scuro è il grigio, più inaccettabile è la situazione. La situazione effettiva viene mostrata con la stretta barra di bronzo che mostra la capacità effettiva che è orfana.

È possibile fare clic su un Tier per visualizzare il report "Orphaned Storage Details" (Dettagli storage orfani), che mostra tutti i volumi identificati come orfani in base alla configurazione e alle performance per il Tier selezionato. Fare clic su qualsiasi storage, pool di storage o volume in questo report per visualizzare la pagina delle risorse che riepiloga lo stato corrente della risorsa.

### **Utilizzo di report predefiniti per rispondere a domande comuni**

OnCommand Insight include report predefiniti che rispondono a una serie di requisiti di reporting comuni, fornendo informazioni critiche di cui gli stakeholder hanno bisogno per prendere decisioni informate sulla propria infrastruttura di storage.

I seguenti report predefiniti sono disponibili in **contenuto del team** > **Report** o **contenuto del team** > **Report specifici del fornitore**.

Le versioni più recenti dei report potrebbero essere disponibili presso il NetApp Storage Automation Store. È necessario controllare regolarmente l'Automation Store per i report.

#### • **AWS Cloud Cost Data**

Il report sui costi del cloud offre una vista consolidata di tutte le risorse, in modo da poter monitorare, analizzare e ottimizzare l'utilizzo e i costi dei servizi basati sul cloud e on-premise in base alla scalabilità dinamica nel tuo ambiente.

Il report offre una correlazione infrastruttura-costo, fornendo report chiari e pratici per garantire il giusto dimensionamento attraverso una pianificazione della capacità mirata e il rilevamento degli sprechi.

#### • **Capacità e performance del livello di servizio dell'applicazione**

Il report Application Service Level Capacity and Performance fornisce una panoramica di alto livello delle applicazioni. È possibile utilizzare queste informazioni per la pianificazione della capacità o per un piano di migrazione.

#### • **Chargeback**

Il report Chargeback fornisce informazioni di chargeback della capacità di storage e di responsabilità per host, applicazioni ed entità aziendali e include dati attuali e storici.

Per evitare il doppio conteggio, non includere server ESX, monitorare solo le macchine virtuali.

Una versione aggiornata di questo report è disponibile presso il NetApp Storage Automation Store.

#### • **Origini dati**

Il report origini dati mostra tutte le origini dati installate nel sito, lo stato dell'origine dati (operazione riuscita/non riuscita) e i messaggi di stato. Il report fornisce informazioni su dove iniziare la risoluzione dei problemi delle origini dati. Le origini dati non riuscite influiscono sull'accuratezza dei report Insight e sull'usabilità generale del prodotto.

#### • **Prestazioni ESX vs VM**

Il report sulle performance di ESX e VM offre un confronto tra server e macchine virtuali ESX, mostrando IOPS medi e di picco, throughput, latenza e utilizzo per server e macchine virtuali ESX. Per evitare il doppio conteggio, escludere i server ESX; includere solo le macchine virtuali.

Una versione aggiornata di questo report è disponibile presso il NetApp Storage Automation Store.

#### • **Riepilogo fabric**

Il report Fabric Summary identifica le informazioni relative a switch e switch, inclusi il numero di porte, le versioni del firmware e lo stato della licenza. Il report non include le porte dello switch NPV.

#### • **HBA host**

Il report HBA host fornisce una panoramica degli host nell'ambiente e fornisce il vendor, il modello e la versione firmware degli HBA e il livello firmware degli switch a cui sono collegati. Questo report può essere utilizzato per analizzare la compatibilità del firmware quando si pianifica un aggiornamento del firmware per uno switch o un HBA.

#### • **Capacità e performance del livello di servizio host**

Il report host Service Level Capacity and Performance fornisce una panoramica dell'utilizzo dello storage per host per applicazioni a blocchi.

#### • **Riepilogo host**

Il report host Summary (Riepilogo host) fornisce una panoramica dell'utilizzo dello storage da parte di ciascun host selezionato con informazioni sugli host Fibre Channel e iSCSI. Il report consente di confrontare porte e percorsi, capacità Fibre Channel e ISCSI e conteggi delle violazioni.

#### • **Dettagli licenza**

Il report License Details (Dettagli licenza) mostra la quantità autorizzata di risorse per le quali si dispone della licenza in tutti i siti con licenze attive. Il report mostra anche una somma della quantità effettiva in tutti i siti con licenze attive. La somma può includere sovrapposizioni di array di storage gestiti da più server.

#### • **Volumi mappati ma non mascherati**

Il report Mapped but Not Masked Volumes (volumi mappati ma non mascherati) elenca i volumi il cui numero di unità logica (LUN) è stato mappato per l'utilizzo da parte di un determinato host, ma non è mascherato da tale host. In alcuni casi questi LUN potrebbero essere dismessi e non mascherati. Qualsiasi host può accedere ai volumi senza maschera, rendendoli vulnerabili alla corruzione dei dati.

#### • **Capacità e performance NetApp**

Il report NetApp Capacity and Performance fornisce dati globali per la capacità allocata, utilizzata e impegnata con dati di trend e performance per la capacità NetApp.

#### • **Scheda di valutazione OCI**

Il report Scorecard OCI fornisce un riepilogo e lo stato generale di tutte le risorse rilevate da OnCommand Insight. Lo stato è indicato da indicatori verdi, gialli e rossi:

- Verde indica la condizione normale
- Il giallo indica un potenziale problema nell'ambiente
- Il rosso indica un problema che richiede attenzione. Tutti i campi del report sono descritti nel Dizionario dati fornito con il report.

#### • **Riepilogo dello storage**

Il report Storage Summary fornisce un riepilogo globale dei dati di capacità utilizzati e inutilizzati per i pool di storage raw, allocati e volumi. Questo report fornisce una panoramica di tutto lo storage rilevato.

Una versione più recente di questo report è disponibile presso il NetApp Storage Automation Store.

#### • **Capacità e performance delle macchine virtuali**

Descrive l'ambiente della macchina virtuale (VM) e il relativo utilizzo della capacità. Gli strumenti delle macchine virtuali devono essere abilitati per visualizzare alcuni dati, ad esempio quando le macchine virtuali sono state spenti.

#### • **Percorsi delle macchine virtuali**

Il report sui percorsi delle macchine virtuali fornisce dati sulla capacità dell'archivio dati e metriche delle performance per le quali la macchina virtuale è in esecuzione su quale host, gli host che accedono a quali volumi condivisi, il percorso di accesso attivo e ciò che comprende l'allocazione e l'utilizzo della capacità.

#### • **Capacità HDS di Thin Pool**

Il report HDS Capacity by Thin Pool mostra la quantità di capacità utilizzabile in un pool di storage con thin provisioning.

#### • **Capacità NetApp per aggregato**

Il report NetApp Capacity by aggregate mostra lo spazio totale, totale, utilizzato, disponibile e impegnato degli aggregati.

#### • **Symmetrix Capacity by Thick Array**

Il report Symmetrix Capacity by Thick Array mostra capacità raw, capacità utilizzabile, capacità libera, mappata, mascherata, e capacità libera totale.

#### • **Symmetrix Capacity by Thin Pool**

Il report Symmetrix Capacity by Thin Pool mostra capacità raw, capacità utilizzabile, capacità utilizzata, capacità libera, percentuale utilizzata, capacità sottoscritta e tasso di abbonamento.

#### • **XIV capacità per array**

Il report XIV Capacity by Array (capacità XIV per array) mostra la capacità utilizzata e inutilizzata per l'array.

#### • **XIV capacità per pool**

Il report XIV Capacity by Pool mostra la capacità utilizzata e inutilizzata per i pool di storage.

## **Creazione di un report con Cognos 11**

La creazione di report con Cognos 11 è diversa dalle versioni precedenti di Cognos. Utilizzare questa procedura per creare un report utilizzando i report OnCommand Insight predefiniti.

#### **A proposito di questa attività**

Per generare un semplice report sulla capacità fisica dei pool di storage e storage in diversi data center, procedere come segue.

#### **Fasi**

- 1. Nella barra degli strumenti, fare clic su $\vert \pm \vert$
- 2. Fare clic su **Report**
- 3. Fare clic su **modelli** > **vuoto**
- 4. Fare clic su **Temi** > **Blu** > **OK**

Vengono visualizzate le schede origine e dati

5.

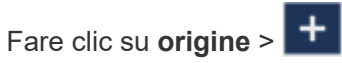

6. Nella finestra di dialogo Apri file, fare clic su **contenuto del team** > **pacchetti**

Viene visualizzato un elenco dei pacchetti disponibili.

- 7. Fare clic su **Storage and Storage Pool Capacity** > **Open**
- 8.
	- Fare clic su +

Vengono visualizzati gli stili disponibili per il report.

9. Fare clic su **List** (elenco)

Aggiungere i nomi appropriati per elenco e query

- 10. Fare clic su **OK**
- 11. Espandere **capacità fisica**
- 12. Espandere fino al livello più basso di **Data Center**
- 13. Trascinare **II Data Center** Al palato dei report.
- 14. Espandere **capacità (MB)**
- 15. Trascinare **Capacity (MB)** sul tavolozza dei report.
- 16. Trascinare **capacità utilizzata (MB)** sul tavolozza dei report.

17.

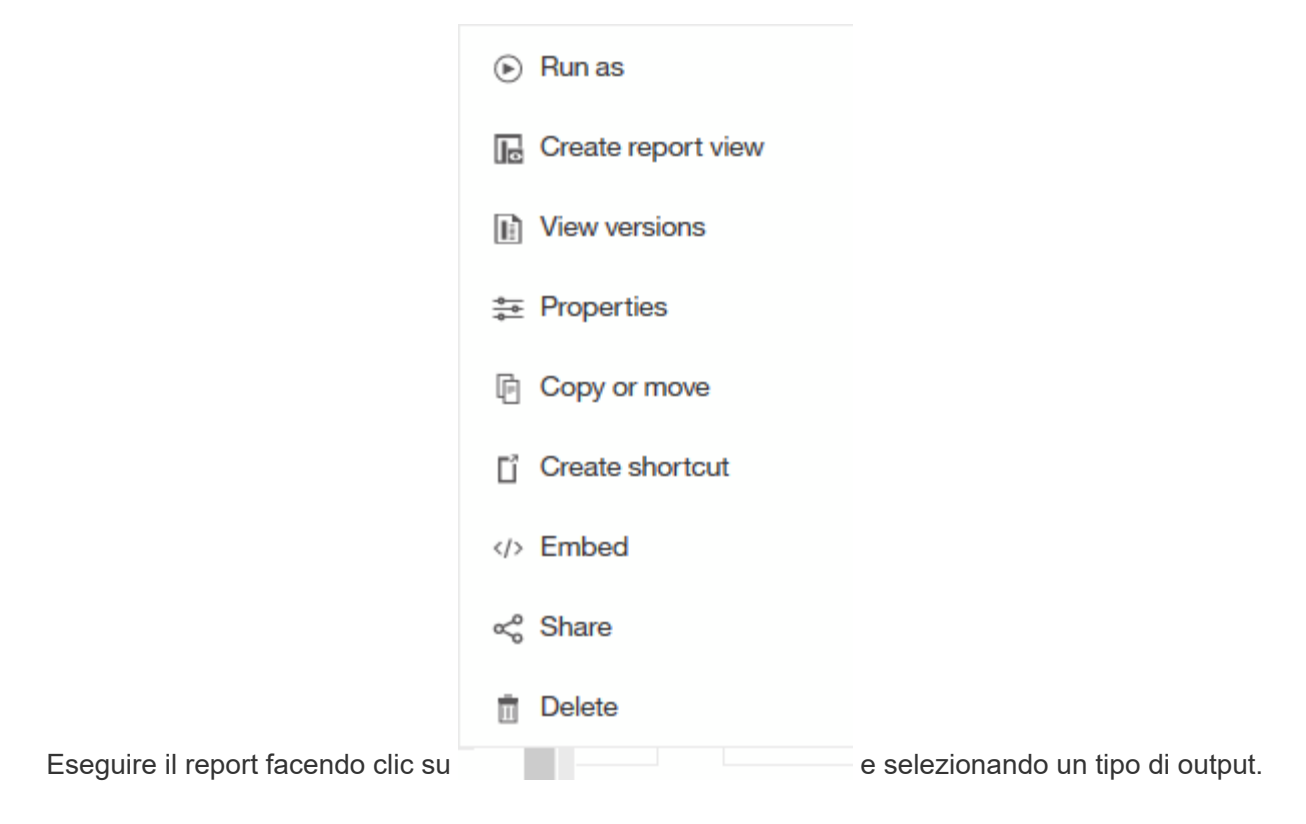

#### **Risultati**

Viene creato un report simile al seguente:

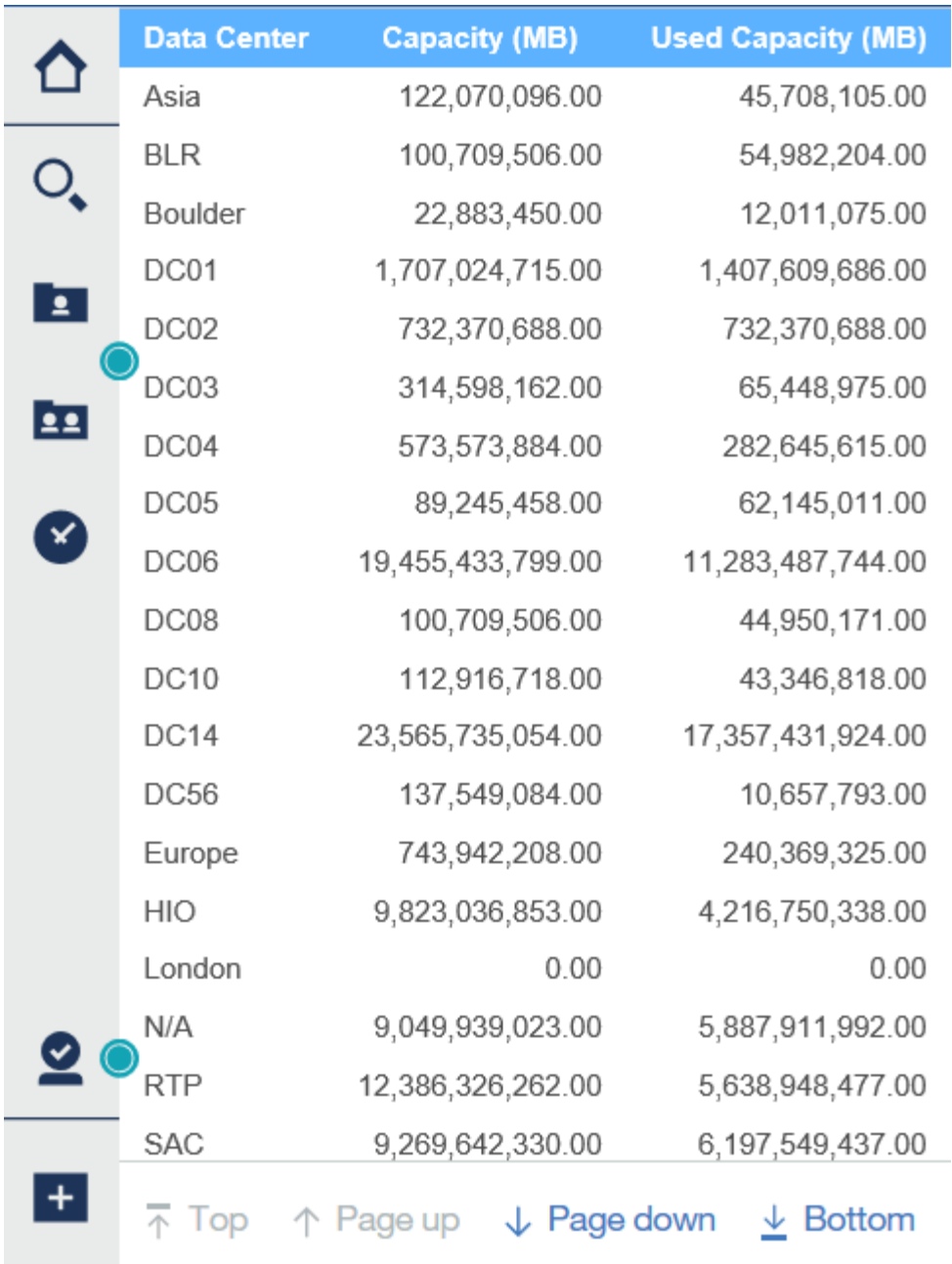

## <span id="page-15-0"></span>**Gestione dei report**

Per ciascun report, è possibile selezionare il collegamento **More** nella colonna Actions (azioni) e accedere a tutte le operazioni del report, ad esempio l'impostazione delle proprietà del report, la pianificazione dei report o l'invio tramite e-mail dei report. Gli amministratori dispongono di più opzioni di gestione rispetto ad altri utenti.

Gli amministratori possono impostare le autorizzazioni per altri utenti di report in base al proprio ruolo OnCommand Insight.

## **Personalizzazione del formato di output e della consegna di un report**

È possibile personalizzare il formato e il metodo di consegna dei report.

#### **Fasi**

1. Aprire il portale dei report OnCommand Insight e selezionare il report che si desidera personalizzare, quindi fare clic su **[…]**.

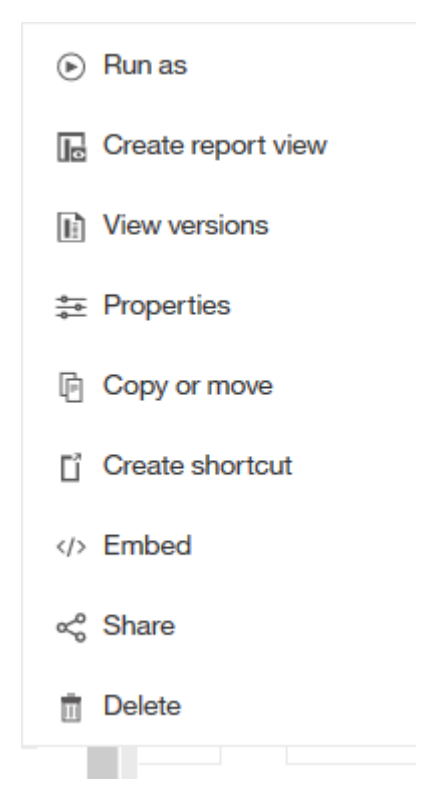

2. Fare clic su **Proprietà** > **Pianificazione**

 $\triangle$  Back

Create schedule

#### Period

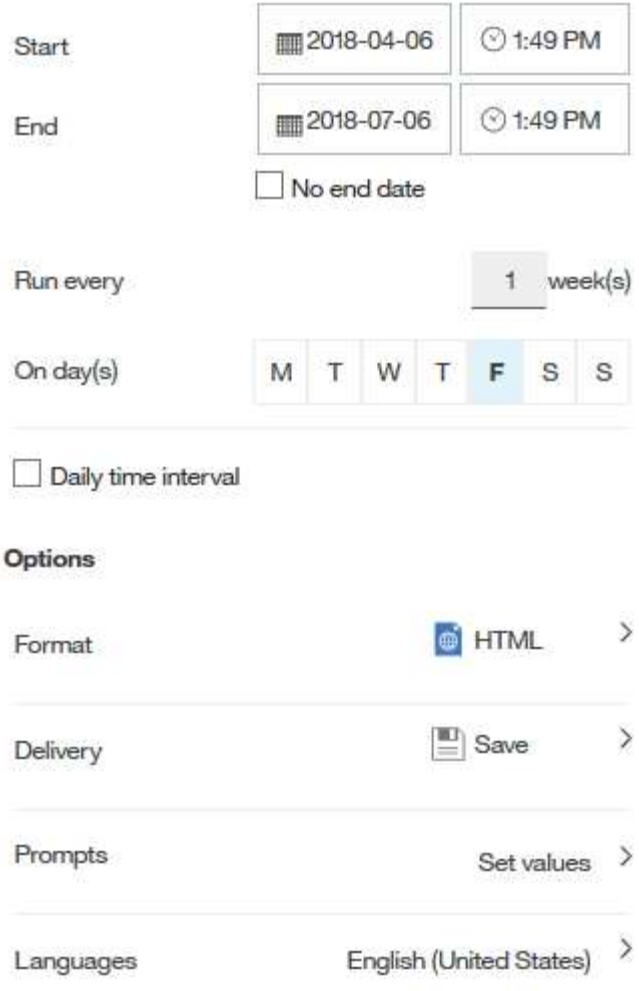

- 3. È possibile impostare le seguenti opzioni:
	- **Pianificazione** per l'esecuzione dei report.
	- **Format** l'output del report.
	- **Consegna** stampare, salvare o inviare via email il report.
	- **Lingue** definisce la lingua in cui viene consegnato il report.
- 4. Fare clic su **Create** (Crea) per produrre il report utilizzando le selezioni effettuate.

## **Copia di un report negli Appunti**

Questa procedura consente di copiare un report negli Appunti.

#### **Fasi**

1. Aprire il portale di reporting di Cognos 11:<https://server-name:9300/bi/>

2.

Nella barra degli strumenti, fare clic su

- 3. Fare clic su **Report**
- 4.
- Fare clic sull'icona \*pagine\*

Icona **Report** viene visualizzato

5. Fare clic con il pulsante sinistro del mouse sull'icona **Report**

Vengono visualizzate le opzioni del report.

6. Fare clic su **Copy Report to Clipboard** (Copia report negli Appunti).

## **Apertura di report (xml) dagli Appunti**

È possibile aprire una specifica del report precedentemente copiata negli Appunti.

### **A proposito di questa attività**

Per accedere all'interfaccia utente di Reporting, creare un nuovo report o aprire un report esistente

#### **Fasi**

- 1. Aprire il portale di reporting di Cognos 11:<https://server-name:9300/bi/>
- 2. Nella barra degli strumenti, fare clic su $\left| \frac{1}{1} \right|$
- 3. Fare clic su **Report**
- 4.

Fare clic sull'icona \*pagine\*

Icona **Report** viene visualizzato

5. Fare clic con il pulsante sinistro del mouse sull'icona **Report**

Vengono visualizzate le opzioni del report.

6. Fare clic su **Apri report dagli Appunti**.

## <span id="page-18-0"></span>**Creazione di report personalizzati ad hoc**

È possibile utilizzare gli strumenti di creazione dei report per creare report personalizzati. Dopo aver creato i report, è possibile salvarli ed eseguirli in base a una pianificazione regolare. I risultati dei report possono essere inviati automaticamente via email a te e ad altri.

Gli esempi di questa sezione mostrano il seguente processo, che può essere utilizzato per qualsiasi modello di dati OnCommand Insight:

- Identificazione di una domanda a cui rispondere con un report
- Determinazione dei dati necessari per supportare i risultati
- Selezione degli elementi dei dati per il report

## **Cosa occorre fare prima di progettare il report**

Prima di progettare un report personalizzato, è necessario completare alcune attività preliminari. Se non vengono completati, i report potrebbero essere imprecisi o incompleti.

Ad esempio, se non si completa il processo di identificazione del dispositivo, i report relativi alla capacità non saranno accurati. In alternativa, se non si finisce di impostare annotazioni (ad esempio Tier, business unit e data center), i report personalizzati potrebbero non riportare in modo preciso i dati nel dominio e potrebbero mostrare "N/A" per alcuni data point.

Prima di progettare i report, completare le seguenti attività:

- Configurare tutte le origini dati. Per ulteriori informazioni, consultare la *Guida alla configurazione e all'amministrazione di OnCommand Insight*.
- Inserire annotazioni (ad esempio Tier, data center e business unit) sui dispositivi e sulle risorse del proprio ambiente. È vantaggioso che le annotazioni siano stabili prima di generare report, perché il data warehouse di OnCommand Insight raccoglie informazioni storiche.
- Configurare il data warehouse di OnCommand Insight per accettare i dati dal server OnCommand Insight nel processo di estrazione, trasformazione e caricamento (ETL).

## **Processo di creazione dei report**

Il processo di creazione di report ad hoc prevede diverse attività.

- Pianificare i risultati del report.
- Identifica i dati a supporto dei tuoi risultati.
- Selezionare il modello di dati (ad esempio, modello di dati Chargeback, modello di dati di inventario e così via) che contiene i dati.
- Selezionare gli elementi dei dati per il report.
- Facoltativamente, è possibile formattare, ordinare e filtrare i risultati dei report.

#### **Come pianificare i risultati del report personalizzato**

Prima di aprire gli strumenti di progettazione dei report, è possibile pianificare i risultati desiderati dal report. Con gli strumenti per la creazione di report, è possibile creare report in modo semplice e senza bisogno di una grande pianificazione; tuttavia, è consigliabile avere un'idea dei requisiti dei report da parte del richiedente.

- Identificare la domanda esatta a cui si desidera rispondere. Ad esempio:
	- Quanta capacità ho ancora a disposizione?
	- Quali sono i costi di chargeback per business unit?
	- Qual è la capacità per Tier per garantire che le business unit siano allineate al livello di storage appropriato?
	- Come posso prevedere i requisiti di alimentazione e raffreddamento? (Aggiungere metadati personalizzati aggiungendo annotazioni alle risorse).
- Identificare gli elementi dei dati necessari per supportare la risposta.
- Identificare le relazioni tra i dati che si desidera visualizzare nella risposta. Non includere relazioni illogiche

nella domanda, ad esempio "desidero visualizzare le porte relative alla capacità".

- Identificare i calcoli necessari sui dati.
- Determinare i tipi di filtraggio necessari per limitare i risultati.
- Determinare se è necessario utilizzare dati correnti o storici.
- Determinare se è necessario impostare i privilegi di accesso sui report per limitare i dati a un pubblico specifico.
- Identificare la modalità di distribuzione del report. Ad esempio, deve essere inviato tramite e-mail in base a una pianificazione prestabilita o incluso nell'area della cartella dei contenuti del team?
- Determinare chi gestirà il report. Questo potrebbe influire sulla complessità del progetto.
- Creare un modello del report.

#### **Suggerimenti per la progettazione dei report**

Durante la progettazione dei report, potrebbero essere utili diversi suggerimenti.

• Determinare se è necessario utilizzare dati correnti o storici.

La maggior parte dei report deve solo generare report sui dati più recenti disponibili nel Data Warehouse.

- Data Warehouse fornisce informazioni storiche su capacità e performance, ma non sull'inventario.
- Tutti vedono tutti i dati; tuttavia, potrebbe essere necessario limitare i dati a un pubblico specifico.

Per segmentare le informazioni per diversi utenti, è possibile creare report e impostare autorizzazioni di accesso per tali utenti.

## <span id="page-20-0"></span>**Modello di dati di reporting**

La tua azienda può trarre vantaggio dai dati rilevati e memorizzati nel data warehouse di OnCommand Insight. Il data warehouse di OnCommand Insight è un repository centralizzato che memorizza i dati provenienti da più fonti di informazioni e li trasforma in un modello di dati comune e multidimensionale per eseguire query e analisi in modo efficiente.

Da questo repository, è possibile generare report personalizzati come chargeback, analisi dei consumi e report di previsione che rispondono a domande come le seguenti:

- Di quale inventario dispongo?
- Dov'è il mio inventario?
- Chi utilizza le nostre risorse?
- Qual è il chargeback per lo storage allocato per una business unit?
- Quanto spazio di crescita ho sulle porte dello switch?
- Per quanto tempo è necessario acquisire ulteriore capacità di storage?
- Le business unit sono allineate lungo i livelli di storage appropriati?
- Come cambia l'allocazione dello storage in un mese, un quarto o un anno?

Utilizzando il modello di dati fornito con i report di OnCommand Insight, è possibile utilizzare gli strumenti di

## **Panoramica del modello di dati**

OnCommand Insight fornisce diversi modelli di dati da utilizzare nello sviluppo di report. Ogni modello di dati è un'aggregazione che riepiloga i dati in modo da poterli interrogare e ricercare. Ad esempio, i report sulla pianificazione della capacità utilizzano il modello di dati della capacità.

I modelli di dati di reporting Enterprise di OnCommand Insight forniscono elementi di dati e relazioni interattive tra gli elementi di dati che forniscono viste di business dei dati. Utilizzando gli elementi e le relazioni dei dati, è possibile creare report utilizzando gli strumenti di generazione report di IBM Cognos Analytics consigliati da NetApp.

OnCommand Insight fornisce inoltre data mart che possono essere utilizzati per sviluppare le query SQL. Esiste una distinzione tra questi data mart di query SQL e i modelli di dati utilizzati nel reporting. I singoli modelli di dati di reporting di OnCommand Insight utilizzano lo schema di database OnCommand Insight sottostante fornito nei data mart; tuttavia, i modelli di dati utilizzano tabelle aggiuntive e talvolta nuovi elementi nelle tabelle. Ad esempio, il modello di dati include una tabella dati mensile di capacità nel modello di dati di capacità di storage che si basa sulla tabella dati di capacità dello schema del database e del data mart. Il modello di dati filtra i valori dalla tabella dello schema del database per mostrare solo le informazioni del mese.

Un altro esempio di differenza tra lo schema di database utilizzato nei data mart e il modello di dati è rappresentato dalla tabella delle violazioni e dalla colonna tipo di violazione. Il modello di dati traduce i valori denominati a livello di programmazione nel database in modo che corrispondano al testo visualizzato nell'interfaccia utente Web di OnCommand Insight.

#### **Modelli di dati OnCommand Insight**

OnCommand Insight include diversi modelli di dati da cui è possibile selezionare report predefiniti o creare report personalizzati.

Ogni modello di dati contiene un semplice data mart e un data mart avanzato:

- Il data mart semplice offre un rapido accesso agli elementi di dati più comunemente utilizzati e include solo l'ultima snapshot dei dati di Data Warehouse; non include dati storici.
- Il data mart avanzato fornisce tutti i valori e i dettagli disponibili dal data mart semplice e include l'accesso ai valori dei dati storici.

#### • **Modello dati di capacità**

Consente di rispondere a domande sulla capacità dello storage, sull'utilizzo del file system, sulla capacità del volume interno, sulla capacità delle porte, sulla capacità del qtree, E capacità delle macchine virtuali (VM). Il modello di dati Capacity è un container per diversi modelli di dati di capacità. È possibile creare report che rispondono a diversi tipi di domande utilizzando questo modello di dati:

#### ◦ **Modello di dati sulla capacità dello storage e del pool di storage**

Consente di rispondere a domande sulla pianificazione delle risorse di capacità dello storage, inclusi i pool di storage e storage, e include dati del pool di storage fisico e virtuale. Questo semplice modello di dati può aiutarti a rispondere alle domande relative alla capacità sul piano e all'utilizzo della capacità dei pool di storage per Tier e data center nel tempo.

Se non sei ancora al reporting della capacità, devi iniziare con questo modello di dati perché si tratta di

un modello di dati più semplice e mirato. Con questo modello di dati puoi rispondere a domande simili a quelle riportate di seguito:

- Qual è la data prevista per raggiungere la soglia di capacità del 80% dello storage fisico?
- Qual è la capacità dello storage fisico su un array per un determinato Tier?
- Qual è la mia capacità di storage per produttore, famiglia e data center?
- Qual è la tendenza all'utilizzo dello storage su un array per tutti i Tier?
- Quali sono i primi 10 sistemi storage con il massimo utilizzo?
- Qual è la tendenza all'utilizzo dello storage dei pool di storage?
- Quanta capacità è già allocata?
- Quale capacità è disponibile per l'allocazione?

#### ◦ **Modello di dati sull'utilizzo del file system**

Consente di rispondere alle domande sull'utilizzo del file system. Questo modello di dati offre visibilità sull'utilizzo della capacità da parte degli host a livello di file system. Gli amministratori possono determinare la capacità allocata e utilizzata per file system, determinare il tipo di file system e identificare le statistiche di trend in base al tipo di file system. Puoi rispondere alle seguenti domande utilizzando questo modello di dati:

- Quali sono le dimensioni del file system?
- Dove vengono conservati i dati e come si accede, ad esempio, a livello locale o SAN?
- Quali sono le tendenze storiche per la capacità del file system? Quindi, in base a questo, cosa possiamo prevedere per le esigenze future?

#### ◦ **Modello di dati della capacità del volume interno**

Consente di rispondere alle domande relative alla capacità utilizzata per il volume interno, alla capacità allocata e all'utilizzo della capacità nel tempo:

- Quali volumi interni hanno un utilizzo superiore a una soglia predefinita?
- Quali volumi interni rischiano di esaurire la capacità in base a una tendenza?
- Qual è la capacità utilizzata rispetto alla capacità allocata sui nostri volumi interni?

#### ◦ **Modello dati Port Capacity**

Consente di rispondere a domande sulla connettività delle porte dello switch, sullo stato delle porte e sulla velocità delle porte nel tempo. Puoi rispondere a domande simili a quelle riportate di seguito per aiutarti a pianificare l'acquisto di nuovi switch:

- Come si può creare una previsione del consumo delle porte che preveda la disponibilità delle risorse (porte) (in base al data center, al vendor dello switch e alla velocità delle porte)?
- Quali porte potrebbero esaurire la capacità, fornendo velocità dei dati, data center, vendor e numero di porte host e storage?
- Quali sono le tendenze della capacità delle porte dello switch nel tempo?
- Quali sono le velocità delle porte?
- Quale tipo di capacità delle porte è necessaria e quale organizzazione sta per esaurire un determinato tipo di porta o fornitore?
- Qual è il momento migliore per acquistare tale capacità e renderla disponibile?

#### ◦ **Modello dati Qtree Capacity**

Consente di trend dell'utilizzo del qtree (con dati come capacità utilizzata e allocata) nel tempo. È possibile visualizzare le informazioni in base a diverse dimensioni, ad esempio per entità aziendale, applicazione, Tier e livello di servizio. Puoi rispondere alle seguenti domande utilizzando questo modello di dati:

- Qual è la capacità utilizzata per i qtree rispetto ai limiti impostati per applicazione o entità aziendale?
- Quali sono le tendenze della nostra capacità utilizzata e gratuita, in modo da poter pianificare la capacità?
- Quali entità aziendali utilizzano la capacità maggiore?
- Quali applicazioni consumano il maggior numero di capacità?

#### ◦ **Modello di dati della capacità delle macchine virtuali**

Consente di creare report sull'ambiente virtuale e sull'utilizzo della capacità. Questo modello di dati consente di creare report sulle modifiche dell'utilizzo della capacità nel tempo per le macchine virtuali e gli archivi di dati. Il modello di dati fornisce anche dati di thin provisioning e chargeback delle macchine virtuali.

- Come è possibile determinare il chargeback della capacità in base alla capacità fornita a macchine virtuali e archivi dati?
- Quale capacità non viene utilizzata dalle macchine virtuali e quale porzione di inutilizzato è libera, orfana o di altro tipo?
- Quali sono i requisiti per l'acquisto in base alle tendenze di consumo?
- Quali sono i risparmi in termini di efficienza dello storage ottenuti utilizzando le tecnologie di thin provisioning e deduplica dello storage? Le capacità del modello di dati della capacità della macchina virtuale sono prese dai dischi virtuali (VMDK). Ciò significa che la dimensione di provisioning di una macchina virtuale che utilizza il modello di dati della capacità della macchina virtuale corrisponde alla dimensione dei dischi virtuali. Si tratta di una funzione diversa dalla capacità fornita nella vista macchine virtuali di OnCommand Insight, che mostra le dimensioni del provisioning per la macchina virtuale stessa.

#### ◦ **Modello di dati Volume Capacity**

Consente di analizzare tutti gli aspetti dei volumi nel proprio ambiente e di organizzare i dati in base a vendor, modello, Tier, livello di servizio e data center. È possibile visualizzare la capacità relativa ai volumi orfani, ai volumi inutilizzati e ai volumi di protezione (utilizzati per la replica). È inoltre possibile visualizzare diverse tecnologie di volume (iSCSI o FC) e confrontare volumi virtuali con volumi non virtuali per problemi di virtualizzazione degli array. Questo modello di dati consente di rispondere a domande simili a quelle riportate di seguito:

- Quali volumi hanno un utilizzo superiore a una soglia predefinita?
- Qual è la tendenza del mio data center per quanto riguarda la capacità dei volumi orfani?
- Quanta capacità del mio data center è virtualizzata o con thin provisioning?
- Quanta capacità del data center deve essere riservata alla replica?

#### • **Modello di dati chargeback**

Consente di rispondere alle domande sulla capacità utilizzata e allocata sulle risorse di storage (volumi, volumi interni e qtree). Questo modello di dati fornisce informazioni di chargeback della capacità dello

storage e di responsabilità per host, applicazioni ed entità aziendali e include dati attuali e storici. I dati dei report possono essere classificati in base al livello di servizio e al livello di storage.

È possibile utilizzare questo modello di dati per generare report di chargeback individuando la quantità di capacità utilizzata da un'entità aziendale. Questo modello di dati consente di creare report unificati di più protocolli (tra cui NAS, SAN, FC e iSCSI).

- Per lo storage senza volumi interni, i report di chargeback mostrano il chargeback in base ai volumi.
- Per lo storage con volumi interni:
	- Se le entità aziendali sono assegnate ai volumi, i report di chargeback mostrano il chargeback per volumi.
	- Se le entità di business non sono assegnate ai volumi ma assegnate ai qtree, i report di chargeback mostrano il chargeback per qtree.
	- Se le entità di business non sono assegnate ai volumi e non alle qtree, i report di chargeback mostrano il volume interno.
	- La decisione se mostrare il chargeback per volume, qtree o volume interno viene presa per ogni volume interno, pertanto è possibile che diversi volumi interni nello stesso pool di storage mostrino il chargeback a diversi livelli. I dati relativi alla capacità vengono eliminati dopo un intervallo di tempo predefinito. Per ulteriori informazioni, vedere processi di data warehouse.

I report che utilizzano il modello di dati Chargeback potrebbero visualizzare valori diversi rispetto a quelli che utilizzano il modello di dati Storage Capacity.

- Per gli array di storage che non sono sistemi di storage NetApp, i dati di entrambi i modelli di dati sono gli stessi.
- Per i sistemi storage NetApp e Celerra, il modello di dati Chargeback utilizza un singolo layer (di volumi, volumi interni o qtree) per basare le proprie spese, mentre il modello di dati Storage Capacity utilizza più layer (di volumi e volumi interni) per basare le proprie spese.

#### • **Modello di dati di inventario**

Consente di rispondere a domande sulle risorse di inventario, tra cui host, sistemi storage, switch, dischi, nastri, qtree, quote, macchine virtuali e server e dispositivi generici. Il modello di dati di inventario include diversi sottomarini che consentono di visualizzare informazioni su repliche, percorsi FC, percorsi iSCSI, percorsi NFS e violazioni. Il modello di dati di inventario non include dati storici. Le domande a cui puoi rispondere con questo data mart potrebbero includere:

- Quali risorse sono disponibili e dove si trovano?
- Chi utilizza le risorse?
- Quali tipi di dispositivi sono disponibili e quali sono i componenti di tali dispositivi?
- Quanti host per sistema operativo sono disponibili e quante porte esistono su tali host?
- Quali array di storage per vendor esistono in ogni data center?
- Quanti switch per vendor ho in ogni data center?
- Quante porte non sono concesse in licenza?
- Quali nastri vendor utilizziamo e quante porte esistono su ciascun nastro?
- Tutti i dispositivi generici vengono identificati prima di iniziare a lavorare sui report?
- Quali sono i percorsi tra host e volumi o nastri di storage?
- Quali sono i percorsi tra dispositivi generici e volumi o nastri di storage?
- Quante violazioni di ogni tipo ho per data center?
- Per ciascun volume replicato, quali sono i volumi di origine e di destinazione?
- Sono presenti incompatibilità del firmware o discorrispondenze della velocità delle porte tra HBA host Fibre Channel e switch?

#### • **Modello di dati delle performance**

Consente di rispondere a domande sulle performance di volumi, volumi applicativi, volumi interni, switch, applicazioni, VM, VMDK, ESX rispetto a VM, host e nodi applicativi. Utilizzando questo modello di dati, è possibile creare report in grado di rispondere a diversi tipi di domande sulla gestione delle performance:

- Quali volumi o volumi interni non sono stati utilizzati o a cui non è stato effettuato l'accesso durante un periodo specifico?
- Possiamo individuare eventuali errori di configurazione dello storage per un'applicazione (non utilizzata)?
- Qual è stato il modello generale di comportamento di accesso per un'applicazione?
- I volumi a più livelli sono assegnati in modo appropriato per una data applicazione?
- Potremmo utilizzare uno storage più conveniente per un'applicazione attualmente in esecuzione senza alcun impatto sulle performance delle applicazioni?
- Quali sono le applicazioni che producono più accessi allo storage attualmente configurato? Quando si utilizzano le tabelle delle prestazioni dello switch, è possibile ottenere le seguenti informazioni:
- Il traffico host attraverso le porte connesse è bilanciato?
- Quali switch o porte presentano un elevato numero di errori?
- Quali sono gli switch più utilizzati in base alle performance delle porte?
- Quali sono gli switch sottoutilizzati in base alle performance delle porte?
- Qual è il throughput di tendenza dell'host in base alle performance delle porte?
- Qual è l'utilizzo delle performance degli ultimi X giorni per uno specifico host, sistema storage, nastro o switch?
- Quali dispositivi producono traffico su uno switch specifico (ad esempio, quali dispositivi sono responsabili dell'utilizzo di uno switch altamente utilizzato)?
- Qual è il throughput per una specifica business unit nel nostro ambiente? Quando si utilizzano le tabelle delle prestazioni dei dischi, è possibile ottenere le seguenti informazioni:
- Qual è il throughput per un pool di storage specifico in base ai dati sulle performance dei dischi?
- Qual è il pool di storage più utilizzato?
- Qual è l'utilizzo medio del disco per uno storage specifico?
- Qual è la tendenza all'utilizzo di un sistema storage o di un pool di storage in base ai dati sulle performance dei dischi?
- Qual è l'andamento dell'utilizzo del disco per uno specifico pool di storage? Quando si utilizzano le tabelle delle performance di VM e VMDK, è possibile ottenere le seguenti informazioni:
- Il mio ambiente virtuale funziona in modo ottimale?
- Quali VMDK stanno riportando i carichi di lavoro più elevati?
- Come posso utilizzare le performance riportate dai VMD mappati a diversi datastore per prendere decisioni sul re-tiering. Il modello di dati sulle performance include informazioni che consentono di determinare l'adeguatezza dei Tier, le configurazioni errate dello storage per le applicazioni e gli ultimi

tempi di accesso dei volumi e dei volumi interni. Questo modello di dati fornisce dati quali tempi di risposta, IOPS, throughput, numero di scritture in sospeso e stato di accesso.

#### • **Modello di dati sull'efficienza dello storage**

Consente di tenere traccia del potenziale e del punteggio di efficienza dello storage nel tempo. Questo modello di dati memorizza le misurazioni non solo della capacità fornita, ma anche della quantità utilizzata o consumata (la misurazione fisica). Ad esempio, quando il thin provisioning è attivato, OnCommand Insight indica la capacità del dispositivo. È inoltre possibile utilizzare questo modello per determinare l'efficienza quando la deduplica è attivata. Puoi rispondere a diverse domande utilizzando il data mart sull'efficienza dello storage:

- Quali sono i nostri risparmi in termini di efficienza dello storage derivanti dall'implementazione delle tecnologie di thin provisioning e deduplica?
- Quali sono i risparmi in termini di storage nei data center?
- In base alle tendenze storiche della capacità, quando è necessario acquistare storage aggiuntivo?
- Quale sarebbe il guadagno di capacità se si abilassero tecnologie come il thin provisioning e la deduplica?
- Per quanto riguarda la capacità dello storage, sono a rischio adesso?

#### **Tabelle di dimensioni e fatti del modello di dati**

Ogni modello di dati include tabelle di fatti e dimensioni.

- Tabelle dei fatti: Contengono dati misurati, ad esempio quantità, capacità raw e utilizzabile. Contiene chiavi esterne per dimensionare le tabelle.
- Dimension tables (tabelle delle dimensioni): Contiene informazioni descrittive su fatti, ad esempio, data center e business unit. Una dimensione è una struttura, spesso composta da gerarchie, che classifica i dati. Gli attributi dimensionali aiutano a descrivere i valori dimensionali.

Utilizzando attributi di dimensione diversi o multipli (visti come colonne nei report), si creano report che accedono ai dati per ogni dimensione descritta nel modello di dati.

Per una spiegazione di tutti gli elementi dei dati utilizzati per la creazione dei report, consultare il Data Glossary (Glossario dei dati).

#### **Colori utilizzati negli elementi del modello di dati**

I colori sugli elementi del modello di dati hanno indicazioni diverse.

- Risorse gialle: Rappresentano le misurazioni.
- Risorse non gialle: Rappresentano gli attributi. Questi valori non vengono aggregati.

#### **Utilizzo di più modelli di dati in un unico report**

In genere, si utilizza un modello di dati per ogni report. Tuttavia, è possibile scrivere un report che combina i dati di più modelli di dati.

Per scrivere un report che combina dati provenienti da più modelli di dati, scegliere uno dei modelli di dati da utilizzare come base, quindi scrivere query SQL per accedere ai dati dai data mart aggiuntivi. È possibile utilizzare la funzionalità di Unione SQL per combinare i dati delle diverse query in una singola query che è possibile utilizzare per scrivere il report.

Ad esempio, supponiamo di voler utilizzare la capacità corrente per ciascun array di storage e di voler acquisire annotazioni personalizzate sugli array. È possibile creare il report utilizzando il modello di dati Storage Capacity. È possibile utilizzare gli elementi delle tabelle capacità e dimensioni correnti e aggiungere una query SQL separata per accedere alle informazioni sulle annotazioni nel modello di dati di inventario. Infine, è possibile combinare i dati collegando i dati dello storage di inventario alla tabella Storage Dimension utilizzando il nome dello storage e i criteri di Unione.

#### **Informazioni sul copyright**

Copyright © 2024 NetApp, Inc. Tutti i diritti riservati. Stampato negli Stati Uniti d'America. Nessuna porzione di questo documento soggetta a copyright può essere riprodotta in qualsiasi formato o mezzo (grafico, elettronico o meccanico, inclusi fotocopie, registrazione, nastri o storage in un sistema elettronico) senza previo consenso scritto da parte del detentore del copyright.

Il software derivato dal materiale sottoposto a copyright di NetApp è soggetto alla seguente licenza e dichiarazione di non responsabilità:

IL PRESENTE SOFTWARE VIENE FORNITO DA NETAPP "COSÌ COM'È" E SENZA QUALSIVOGLIA TIPO DI GARANZIA IMPLICITA O ESPRESSA FRA CUI, A TITOLO ESEMPLIFICATIVO E NON ESAUSTIVO, GARANZIE IMPLICITE DI COMMERCIABILITÀ E IDONEITÀ PER UNO SCOPO SPECIFICO, CHE VENGONO DECLINATE DAL PRESENTE DOCUMENTO. NETAPP NON VERRÀ CONSIDERATA RESPONSABILE IN ALCUN CASO PER QUALSIVOGLIA DANNO DIRETTO, INDIRETTO, ACCIDENTALE, SPECIALE, ESEMPLARE E CONSEQUENZIALE (COMPRESI, A TITOLO ESEMPLIFICATIVO E NON ESAUSTIVO, PROCUREMENT O SOSTITUZIONE DI MERCI O SERVIZI, IMPOSSIBILITÀ DI UTILIZZO O PERDITA DI DATI O PROFITTI OPPURE INTERRUZIONE DELL'ATTIVITÀ AZIENDALE) CAUSATO IN QUALSIVOGLIA MODO O IN RELAZIONE A QUALUNQUE TEORIA DI RESPONSABILITÀ, SIA ESSA CONTRATTUALE, RIGOROSA O DOVUTA A INSOLVENZA (COMPRESA LA NEGLIGENZA O ALTRO) INSORTA IN QUALSIASI MODO ATTRAVERSO L'UTILIZZO DEL PRESENTE SOFTWARE ANCHE IN PRESENZA DI UN PREAVVISO CIRCA L'EVENTUALITÀ DI QUESTO TIPO DI DANNI.

NetApp si riserva il diritto di modificare in qualsiasi momento qualunque prodotto descritto nel presente documento senza fornire alcun preavviso. NetApp non si assume alcuna responsabilità circa l'utilizzo dei prodotti o materiali descritti nel presente documento, con l'eccezione di quanto concordato espressamente e per iscritto da NetApp. L'utilizzo o l'acquisto del presente prodotto non comporta il rilascio di una licenza nell'ambito di un qualche diritto di brevetto, marchio commerciale o altro diritto di proprietà intellettuale di NetApp.

Il prodotto descritto in questa guida può essere protetto da uno o più brevetti degli Stati Uniti, esteri o in attesa di approvazione.

LEGENDA PER I DIRITTI SOTTOPOSTI A LIMITAZIONE: l'utilizzo, la duplicazione o la divulgazione da parte degli enti governativi sono soggetti alle limitazioni indicate nel sottoparagrafo (b)(3) della clausola Rights in Technical Data and Computer Software del DFARS 252.227-7013 (FEB 2014) e FAR 52.227-19 (DIC 2007).

I dati contenuti nel presente documento riguardano un articolo commerciale (secondo la definizione data in FAR 2.101) e sono di proprietà di NetApp, Inc. Tutti i dati tecnici e il software NetApp forniti secondo i termini del presente Contratto sono articoli aventi natura commerciale, sviluppati con finanziamenti esclusivamente privati. Il governo statunitense ha una licenza irrevocabile limitata, non esclusiva, non trasferibile, non cedibile, mondiale, per l'utilizzo dei Dati esclusivamente in connessione con e a supporto di un contratto governativo statunitense in base al quale i Dati sono distribuiti. Con la sola esclusione di quanto indicato nel presente documento, i Dati non possono essere utilizzati, divulgati, riprodotti, modificati, visualizzati o mostrati senza la previa approvazione scritta di NetApp, Inc. I diritti di licenza del governo degli Stati Uniti per il Dipartimento della Difesa sono limitati ai diritti identificati nella clausola DFARS 252.227-7015(b) (FEB 2014).

#### **Informazioni sul marchio commerciale**

NETAPP, il logo NETAPP e i marchi elencati alla pagina<http://www.netapp.com/TM> sono marchi di NetApp, Inc. Gli altri nomi di aziende e prodotti potrebbero essere marchi dei rispettivi proprietari.